## **Union Parish School District - Student Progress Center**

http://jpams.unionpsd.org/progress

## Union Parish School District Student Progress Center

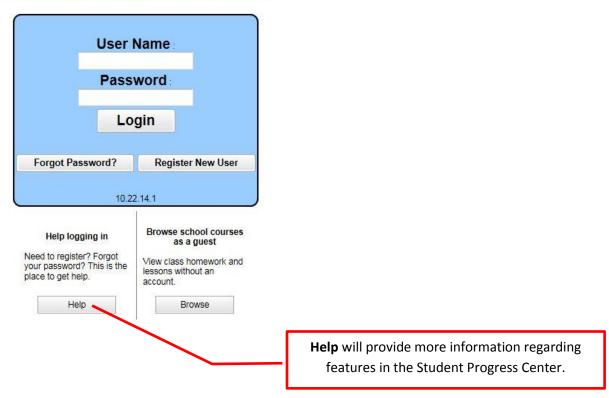

This page will show you how to register as a new user so you can view your child's grades, days absent, discipline and more.

1. For first time users, click the button "Register New User" as shown below.

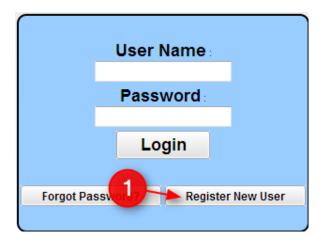

## **Union Parish School District - Student Progress Center**

- 2. Select your relationship with the student from the drop down menu and then enter your information into the proceeding fields.
  - Note: Not all of the information shown in the illustration below is required by every district.

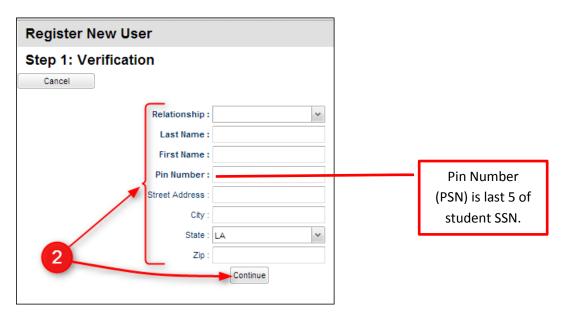

3. If the information *did not* match the data system, a message like below will appear. A new user must be listed as a Guardian, Father, or Mother of the student and all information about the user must match exactly with what is in the system. If you believe all the information is typed correctly and you are getting the message below, please contact your child's school to verify/update your information or to see if a fee is owed.

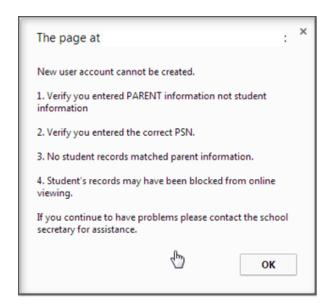

## **Union Parish School District - Student Progress Center**

4. If the information *did* match with the data system, a screen like below will be shown. Enter a User Name, then enter the desired Password (twice). Click on "Complete" to finish the new user registration.

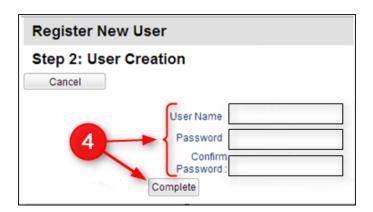

<sup>\*</sup>For questions regarding information about your child, please call the school.

<sup>\*</sup>Grades will not be available if the student owes any fees.

<sup>\*</sup>Parents/Guardians are not able to change information through this portal.